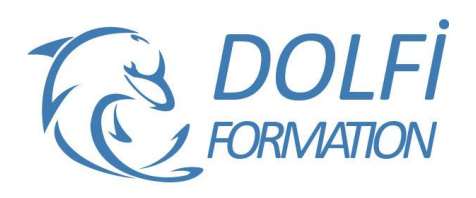

# **Formation SKETCHUP - Intermédiaire**

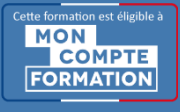

**FORMATION CAO / DAO Référence : SKP02 Durée : 2 jours / 14 heures**

# **OBJECTIF DE LA FORMATION**

Dessiner et structurer des objets complexes en 3D avec les fonctions avancées de Sketchup : les opérations booléennes, créer des composants, annoter un dessin, créer des calques et des plans de section.

## **PARTICIPANT**

Architecture (Architecte, Architecte intérieur et collaborateur, Urbanisme), Design industriel (mobilier, Objet), Décorateur (Scénographe, Evènementiel, Stand), Paysagiste ...

# **PRÉ-REQUIS**

Connaître les fonctions simples de Sketchup : savoir dessiner des plans en 2D, des objets simples en 3D avec les outils de dessin et de modification.

## **FORMATEURS**

Spécialiste en dessin industriel CAO, Architecteur d'intérieur.

# **MODALITÉS ET PÉDAGOGIE**

- Questionnaire d'évaluation en début et en fin de formation
- Cas pratiques et études de cas, Quiz
- Horaires : 9h00 à 12h30 13h30 à 17h00
- Nombre maximum de stagiaires : 8
- Formation disponible à distance ou en présentiel

#### **PROGRAMME**

#### **LES OPERATIONS BOOLEENNES AVEC DES SOLIDES**

Version gratuite et jusqu'à la version Pro 7 : Intersection des faces

Version Pro 8 : Intersection, Union, Soustraire, Découper, Diviser

## **ANNOTER VOTRE DESSIN**

Cotations : Linéaire, Diamètre, Rayon Texte 2D : Pour afficher les surfaces, Pour saisir des commentaires / Texte 3D : Texte en 3D faisant partie de votre dessin

## **LES COMPOSANTS**

Pourquoi utiliser des composants

Manipulation : Créer / Modifier / Verrouiller / Masquer / Eclater un composant dans votre modèle

Options modification du composant : Masquer le reste du modèle /Masquer les composants identiques

Enregistrer vos composants dans les favoris : Comment vérifier vos composants avant de les insérer dans votre bibliothèque

Créer une bibliothèque Insérer un composant qui se trouve dans : votre modèle, dans votre bibliothèque, sur internet Remplacer un composant par un autre Utiliser un composant dynamique

- Méthode interactive et intuitive
- Support Stagiaire
- Assistance téléphonique
- Attestation de fin de stage
- Questionnaire de fin de formation

## **LES CALQUES**

Quoi mettre dans vos calques : Dans le calque zéro, dans les autres calques Créer un calque Changer la couleur d'un calque / Insérer un objet dans un calque

## **LES PLANS DE SECTION**

Créer, Masquer, Afficher, Déplacer / Section dans Section / Modifier la largeur des coupes Changer la couleur des bordures de section

## **METHODE DE TRAVAIL POUR TRAVAILLER AVEC UN MODELE COMPLEXE**

Groupes, Composants et Calques Travailler avec la fenêtre Structure Comprendre la différence entre les groupes, les composants et les calques afin de bien les utiliser

## **DIVERS**

Gérer vos modèles ou gabarits : Bien préparer vos modèles / Créer un modèle / Choisir votre modèle par défaut

Transférer vos raccourcis d'un poste a un autre : Importation / Exportation Présentation des plugins: Trouver / Installer / Désinstaller

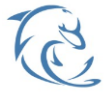

#### **DOLFI Formation**

91 rue Saint Lazare 75009 PARIS – RCS : B438093791 – Siret : 438 093 791 00046 Tel : 01 42 78 13 83 – Fax : 01 40 15 00 53 – : **[formation](mailto:formation@dolfi.fr)@dolfi.fr** Retrouver toutes les informations sur nos stages : **[https://www.dolfi.fr](https://www.dolfi.fr/)**